#### **Paper 1136-2017**

# **A Macro that can Search and Replace String in your SAS Programs**

Ting Sa, Cincinnati Children's Hospital Medical Center

# **ABSTRACT**

In this paper, a SAS® macro is introduced that can search and replace any string in a SAS program. To use the macro, the user needs only to pass the search string to a folder. If the user wants to use the replacement function, the user also needs to pass the replacement string. The macro checks all of the SAS programs in the folder and subfolders to find out which files contain the search string. The macro generates new SAS files for replacements so that the old files are not affected. An HTML report is generated by the macro to include the original file locations, the line numbers of the SAS code that contain the search string, and the SAS code with search strings highlighted in yellow. If you use the replacement function, the HTML report also includes the location information for the new SAS files. The location information in the HTML report is created with hyperlinks so that the user can directly open the files from the report.

### **INTRODUCTION**

Sometimes, we want to change some codes in the SAS programs, like a variable name has been changed and we need to update the programs. If we have a lot of SAS files and we don't know which files contain the string we are looking for, it is time consuming to open each file, do the search and change. It will be nice if we have a tool available that can automatically do the work no matter how many SAS files we have. The macro presenting in this paper can do the search and replacement of any string in the SAS programs and create a user-friendly html report to access the information. Figure 1 shows you a sample html report generated by the macro, the search string in this example is "%macro" and the search folders are "C:\Program Files\SASHome\x86\SASFoundation\9.4\or\sample" and its subfolders.

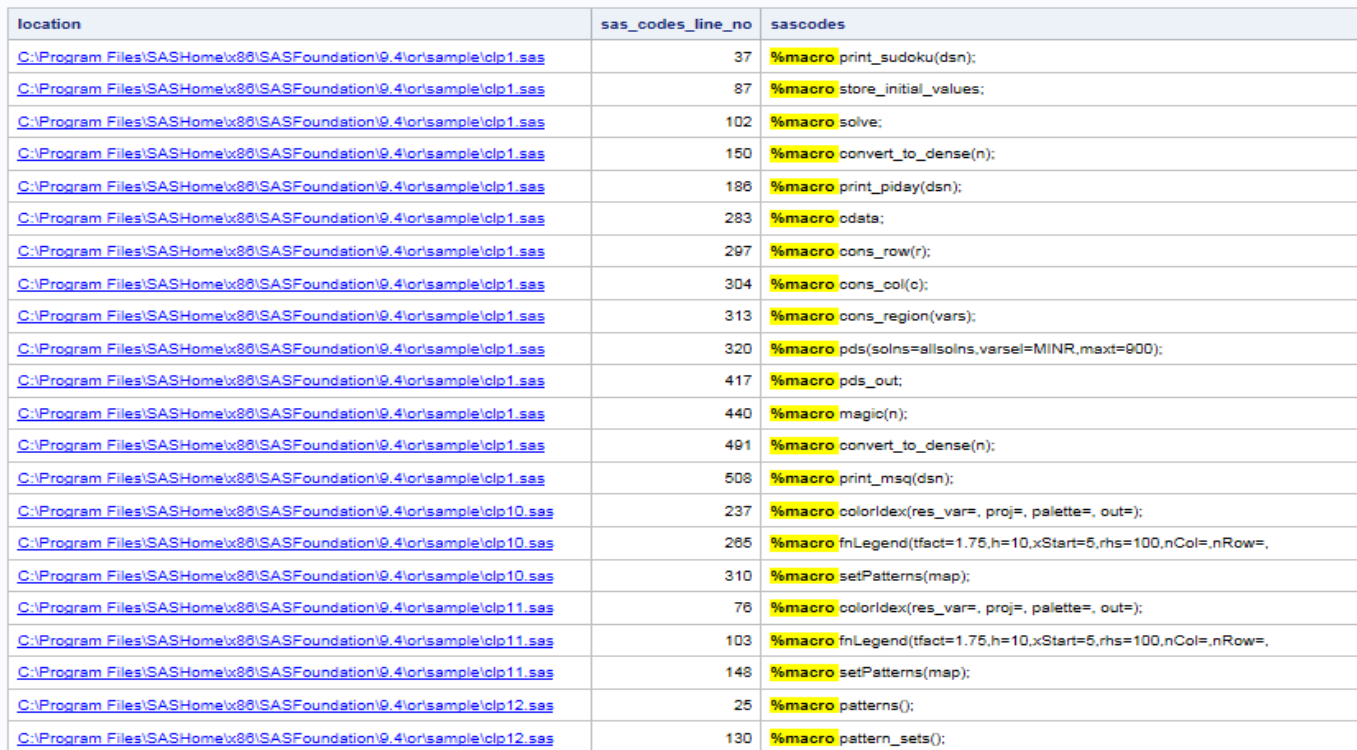

#### The SAS System

**Figure 1. The Screenshot of a Sample HTML Report for the Search Function** 

If we pass the replacement string to the macro, the macro will create new files for those files that contain the search string, replace the search string with the replacement string in those new files. The new files' names will have the prefix "n\_" followed by the original file names. The new files will be saved in the same folder as the original files. Figure 2 shows you a sample html report for the replacement function. The search string is "%macro", the replacement string is "\*This is a macro.;%macro" and the search folders are "C:\Program Files\SASHome\x86\SASFoundation\9.4\or\sample" and its subfolders.

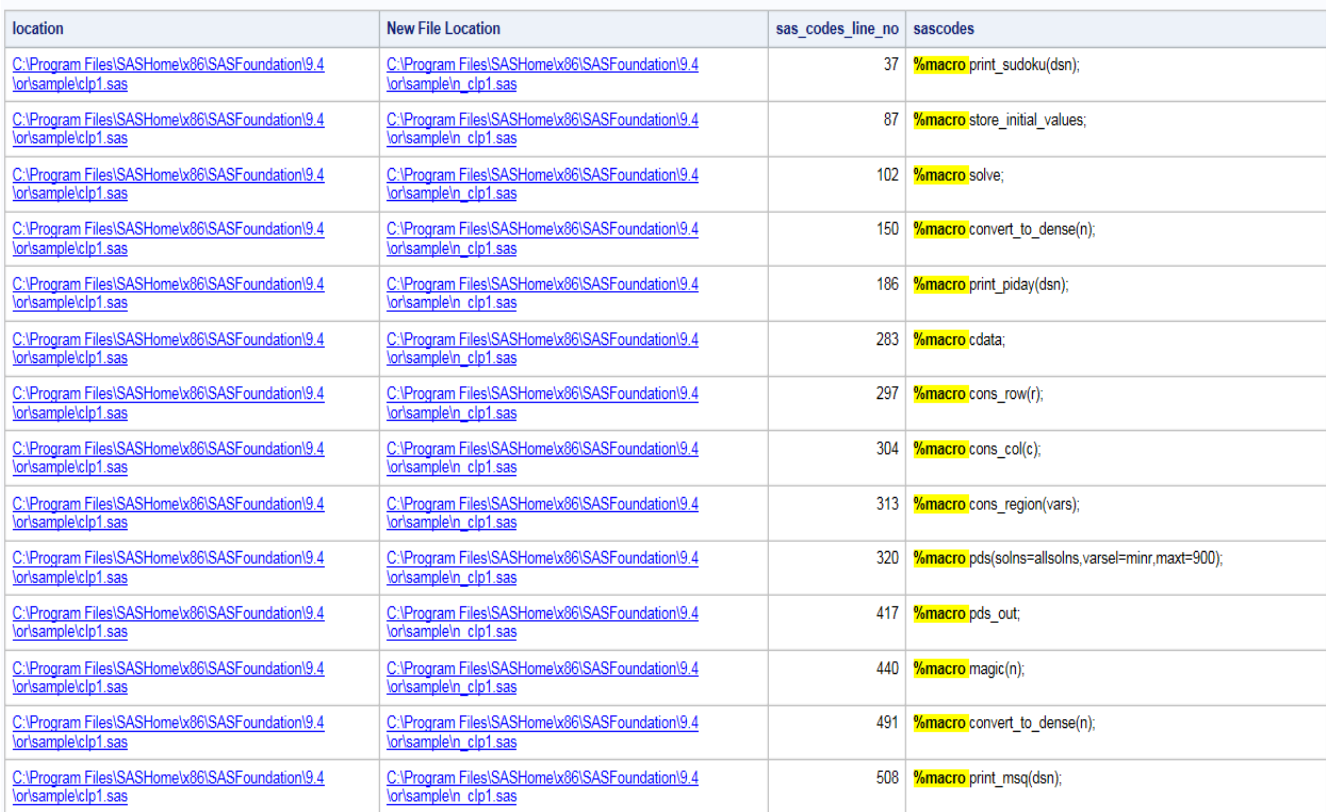

#### The SAS System

#### **Figure 2. The Screenshot of a Sample HTML Report for the Replacement Function**

The user can click hyperlinks in the report to directly open the files.

### **THE MACRO PARAMETERS**

You can find the whole codes of the macro at the end of the paper. Below is the layout of the macro:

```
%macro SearchReplace(foldernm=,searchstring=,replacestring=%str(),htmldir=
%str(c:\result.html));
/*the codes are at the end of the paper*/
%mend;
```
- The "foldernm" is used to indicate the name of the search folder.
- The "searchstring" is used to save the search string.
- The "replacestring"is used to save the replacement string. If you don't want to use the replacement function, you don't need to pass the value to this macro variable.
- The "htmldir"is used to indicate where you want to save the html report. If you don't pass a value to this macro variable, by default, the html report will be saved as "c:\result.html".

# **CALL THE MACRO**

The following macro call will search the "%macro" in all the SAS programs located in the "C:\Program Files\SASHome\x86\SASFoundation\9.4\or\sample" folder and its subfolders. If the macro finds any SAS files that contain the search string, the macro will replace the search string with the replacement string "\*this is a macro;%macro". Then the macro will create new SAS files. The new SAS files are named as "n\_" followed by the original file names, for e.g, if the original file name is "test. sas", the new file name will be "n\_test.sas". The new files will be saved in the same folder as the original files. The html report will be saved as the "c:\result1.html".

```
%SearchReplace(foldernm=%str(C:\Program Files\SASHome\x86\SASFoundation\
9.4\or\sample),searchstring=%str('%macro'),replacestring=%str('*this is a 
macro;%macro'), htmldir=%str(c:\result1.html));
```
If you just want to use the search function, you don't need to pass a value to the "replacestring" macro variable, the following SAS codes show you an example, by calling the macro in this way, it will search the string "%macro" in the "C:\test" folder and its subfolders, the html report will be saved as "c:\result.html" by default:

```
%SearchReplace(foldernm=%str(C:\test),searchstring=%str('%macro'));
```
### **THE MACRO CODES**

Below are all the sas codes for the macro SearchReplace:

```
%macro SearchReplace
(foldernm=,searchstring=,replacestring=%str(),htmldir=%str(c:\result.html))
;
option mprint mlogic symbolgen NOXWAIT NOXSYNC;
filename ren pipe "dir ""&foldernm.\*.sas"" /b /s";
%put &foldernm.;
*dirinfo is a SAS data set that saves all the file information for the 
searching folder; 
data dirinfo; 
infile ren pad;
input wholename $250.;
format filename $250.;
filename=cats(scan(scan(wholename,-1,'),1,'.'));
run;
data null;
set dirinfo end=end;
num=cats(n);
call symput("m"||num, cats(wholename));
call symput("n"||num,cats(filename));
if end then call symput ("file ct", num);
run;
%do i=1 %to &file ct.;
*sasfile &i. is the SAS data set that saves the SAS program codes;
data sasfile &i.;
infile "&&m&i"
delimiter = '@@' missover dsd lrecl=32767 firstobs=1 TERMSTR=CRLF;
informat all $char5000. ;
input all $ ;
run;
```

```
data sasfile &i.;
length wholename $200. filename $50.;
wholename="&&m&i";
filename="&&n&i";
set sasfile &i.;
line_no=_n ;
run;
*contain_string_sasfile_&i. contains the SAS codes that have the search 
string; 
data contain string sasfile &i.;
set sasfile &i.;
if index(all,%str(&searchstring.)) >0;
run;
%end;
*search result is the SAS data set that contains all the search results;
data search result;
set contain string sasfile :;
run;
proc sort data=search result;by wholename line no;run;
*use this proc sql to check if the search result data set is empty or not;
proc sql noprint;
select count(*) into : search row ct from search result;
quit;
*htmlresult the data set that contains the data to be printed to the html 
report;
data htmlresult;
length location $300;
%if &replacestring. ^= and &search row ct. ^= 0 %then %do;
length newloc $300;
%end;
set search result;
location=cats("<a href='",wholename,"'>",wholename,"</a>><br>");
%if &replacestring. \uparrow = and &search row ct. \uparrow = 0 %then %do;
newloc=cats("<a 
href='",tranwrd(wholename,cats(filename,".sas"),""),cats("n ",filename,".sa
s"),"'>",tranwrd(wholename,cats(filename,".sas"),""),cats("n_",filename,".s
as"),"</a><br>");
label newloc="New File Location";
%end;
sascodes=tranwrd(all, &searchstring., catx(" ", "^S={background=yellow
font weight=bold}", &searchstring., "^S={}"));
run;
data htmlresult;
set htmlresult;
rename line no=sas codes line no;
drop all wholename filename;
run;
*print the result to the html report;
ods html file="&htmldir.";
```
ods escapechar='^';  $% i f$  & search row ct.  $^{\wedge}= 0$  & then  $% i f$ proc print data=htmlresult noobs label; run; %end; /\*if didn't find any files contain the search string, the following message will print to the html report;\*/ %else %do; ods html text="<H1 align='center'>Don't find &searchstring. in the SAS files.</H1>"; %end; ods html close; \*use the internet explorer to open the html report; x "start iexplore &htmldir."; \*do the replacement function; %if &replacestring. ^= and &search row ct. ^= 0 %then %do; \*the all\_sasfiles is the SAS data set that has all the SAS codes in all the SAS programs; data all sasfiles; set sasfile :; run; \* the new\_result data set contains the new SAS codes that contain the search string and have been replaced by the replacement string; data new result; set search result; newcodes=tranwrd(all, &searchstring., &replacestring.); run; /\*the following codes merge the replaced SAS codes to the all SAS codes file, the data set new sas files contains all the SAS codes with the newly replaced SAS codes for those files that have the search string;\*/ proc sql; create table sasfiles contain string as select \* from all sasfiles where wholename in (select distinct wholename from search result) order by wholename, line no; create table new\_sas\_files as select s.\*, newcodes from sasfiles contain string as s left join new result as n on s.wholename=n.wholename and s.line no=n.line no; quit; data new sas files; set new sas files; if newcodes="" then newcodes=all; run; \*the files data set contains the original file location and the new file location information for those files that have the search string;

```
proc sql;
create table files as
select distinct 
wholename,cats(tranwrd(wholename,cats(filename,".sas"),""),cats("n ",filena
me,".sas")) as newloc
from new sas files;
quit;
data null;
set files end=end;
num=cats(n);
call symput("filenm"||num, cats(wholename));
call symput("loc"||num,cats(newloc));
if end then call symput("ct",num); 
run;
*create new SAS files for those files that have the search string and 
replace the search string 
with the replacement string;
%do i=1 %to &ct.;
data f&i.;
set new sas files;
where wholename="&&filenm&i";
keep newcodes;
run;
data null;
set f&i.;
file "&&loc&i." notitles noprint;
put newcodes;
run;
proc sql;drop table f&i.;quit;
%end;
%end;
proc datasets lib=work kill; run; quit;
%MEND;
```
### **CONCLUSION**

The macro presented in this paper can be used as a helpful tool to search and replace any strings in the SAS program files. Also you can further extend the functions of the macro by searching strings with different patterns, for e.g, search for all the string that start with the same prefix, suffix or middle parts, you can refer to this paper [1] for more details about how to search for different patterns.

### **REFERENCES**

1. Sa, Ting. Liu Yanhong. May 2015. "A Simple Macro to Select Various Variables Lists". Proceedings of the PharmaSUG 2015 Conference, Orlando, FL. Available at [http://www.pharmasug.org/proceedings/2015/QT/PharmaSUG-2015-QT10.pdf.](http://www.pharmasug.org/proceedings/2015/QT/PharmaSUG-2015-QT10.pdf)

### **ACKNOWLEDGMENTS**

The author wishes to thank the Division of Biostatistics and Epidemiology at Cincinnati Children's Hospital Medical Center for its support.

# **CONTACT INFORMATION**

Your comments and questions are valued and encouraged. Contact the author at:

Ting Sa Division of Biostatistics and Epidemiology, Cincinnati Children's Hospital Medical Center 5136363674 [Ting.Sa@CCHMC.ORG](mailto:Ting.Sa@CCHMC.ORG)

SAS and all other SAS Institute Inc. product or service names are registered trademarks or trademarks of SAS Institute Inc. in the USA and other countries. ® indicates USA registration.

Other brand and product names are trademarks of their respective companies.